## « Travailler » avec un *LGD* : exemple de questions pouvant être posées au CRPE…

*Situation de départ* : un problème « scolaire » (*dans sa forme et dans son contenu*) de construction géométrique dans le plan.

*ENONCE* : soit (Ω) un cercle de centre *O* et de rayon 6cm. Les points *M* et *N* sont deux points de (Ω), diamétralement opposés. La médiatrice de [**MO**] coupe (Ω) en deux points *P* et *R*.

*(i)* Faire une figure à main levée.

*(ii)* Ecrire un programme de construction permettant d'obtenir cette figure à l'aide d'un *LGD* (GeoGebra).

Le programme à rédiger doit se faire à partir d'une liste d'instructions numérotées cidessous, icônes « extraits » de ceux du menu GeoGebra (*avec quelques « libertés » dans leur description : il faut chercher dans les barres de menu et de sous-menu les icônes décrits*).

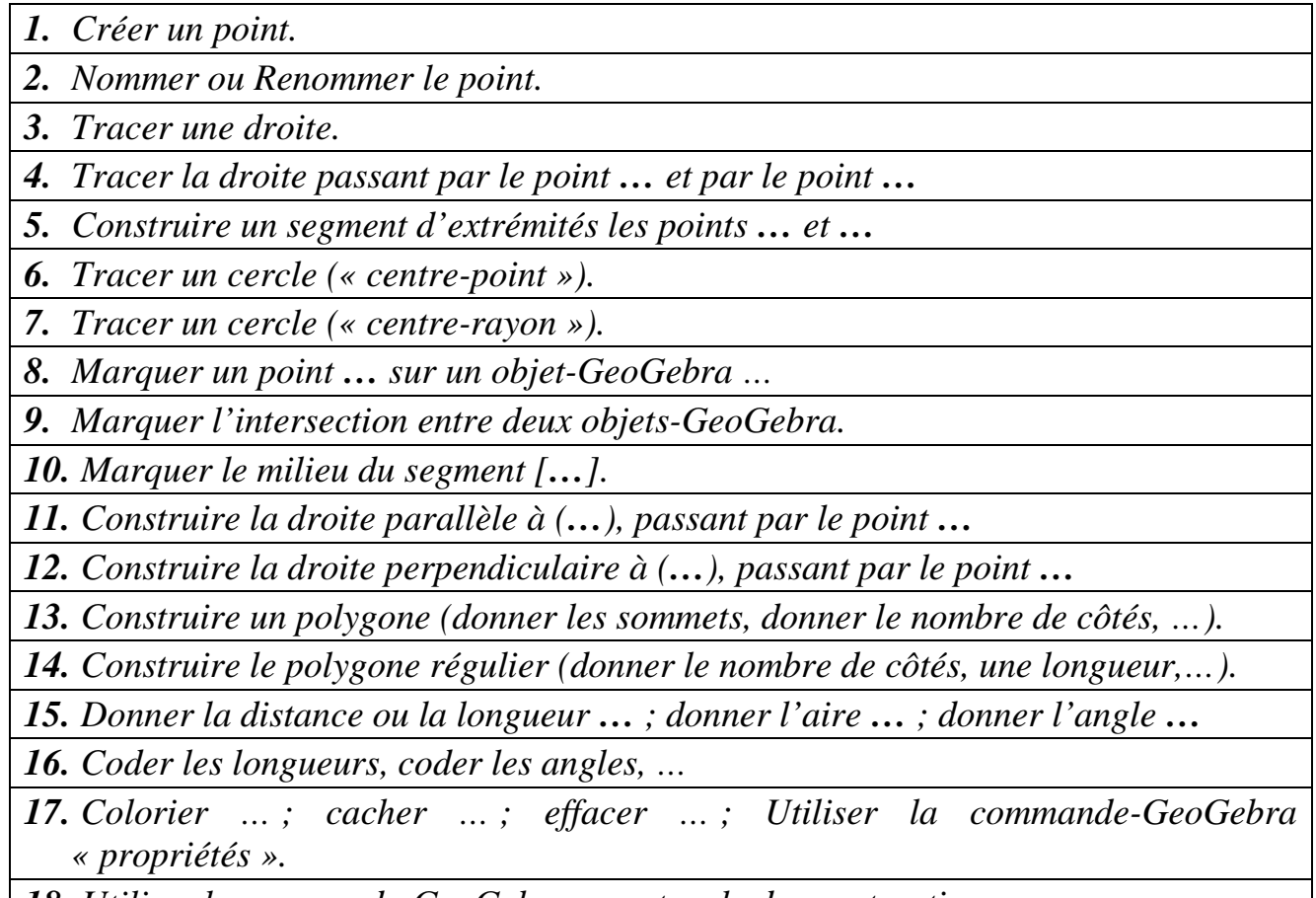

*18. Utiliser la commande-GeoGebra « protocole de construction ».*

*19. Autres commandes-GeoGebra…*

*(iii)* Préciser la nature du quadrilatère *MPNR*.

*(iv)* Faire afficher le « périmètre-GeoGebra » et « l'aire-GeoGebra » de (*MPNR*). Après avoir calculé, « *à la main* », les valeurs exactes de ces deux grandeurs, les comparer avec l'affichage-GeoGebra.

*(v)* Calculer de deux façons différentes la valeur de l'angle ∠*N*.

*(vi)Une conjecture* : aire(*MPNR*) = ½ × aire disque de frontière (Ω) ? Justifier…

*Pour aller plus loin* : le LGD GeoGebra possède aussi un *tableur*. Afficher le tableur sur la page de travail. Attendre les consignes de *PW*.